# **ARDUINO. НАЧАЛО**

**CN** 

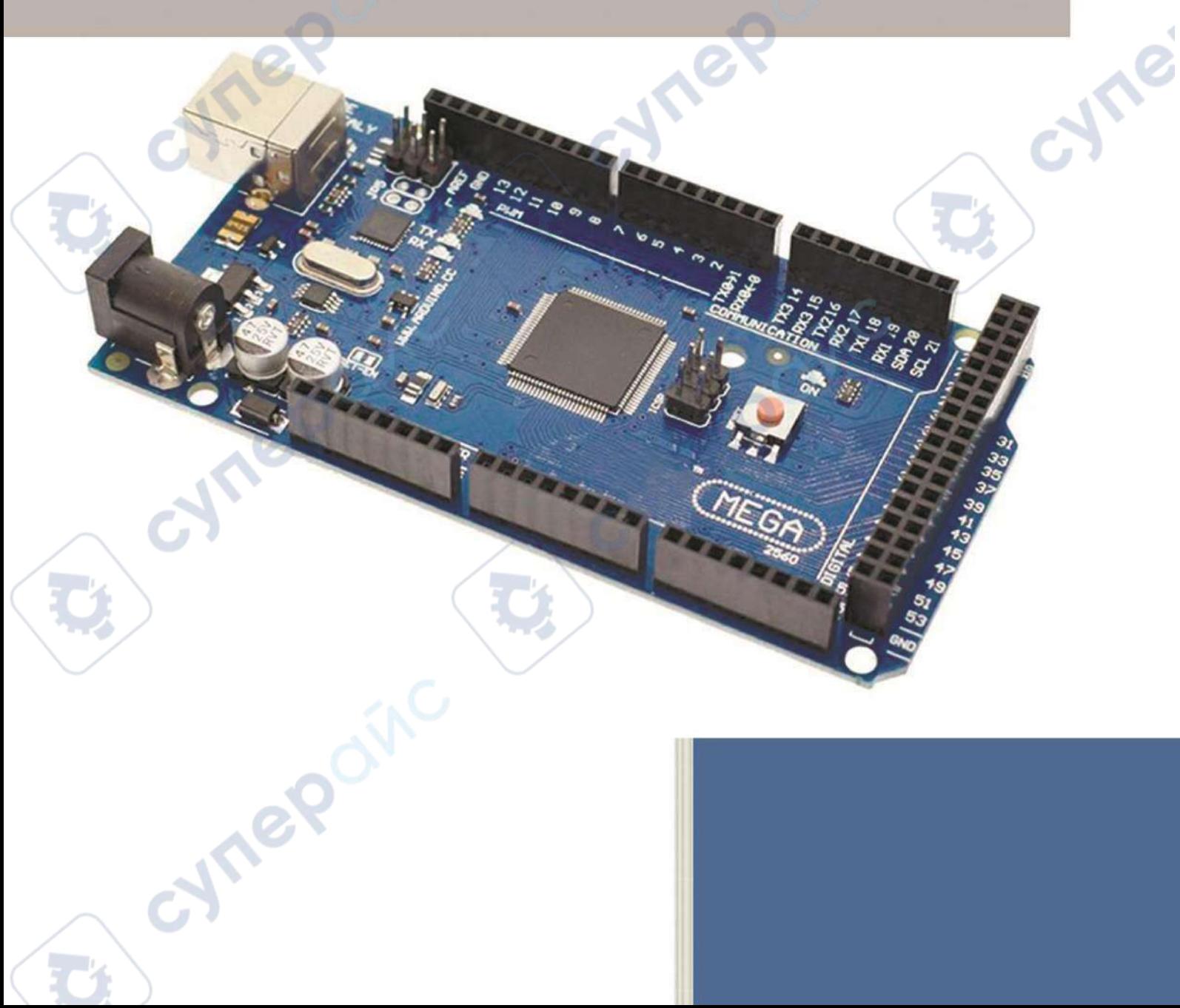

## Обзор компонентов

## Arduino Mega

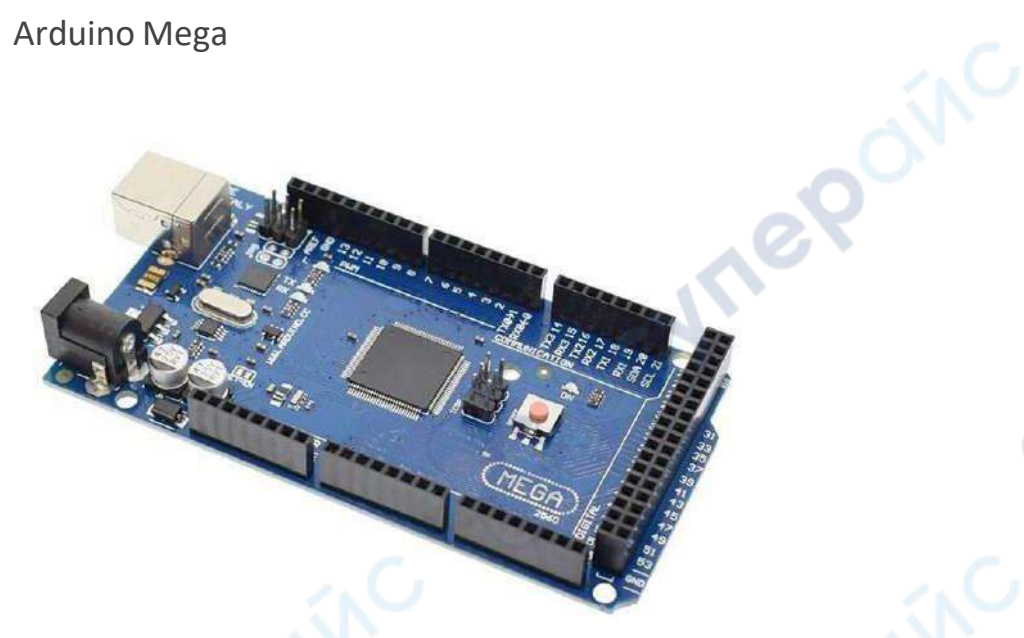

Каждому оркестру нужен дирижер. Дирижер нашего оркестра датчиков и актуаторов микроконтроллер (по-другому контроллер, плата) Arduino Mega.

**Arduino Mega** - флагман мира Arduino. 54 цифровых и 16 аналоговых пинов ввода/вывода, 14 пинов поддерживают PWM, 6 - прерывания. 256 килобайт памяти для программ, 8 килобайт оперативной и 4 килобайта энергонезависимой памяти, I2C, SPI, UART.

cyne

## Шилды Arduino

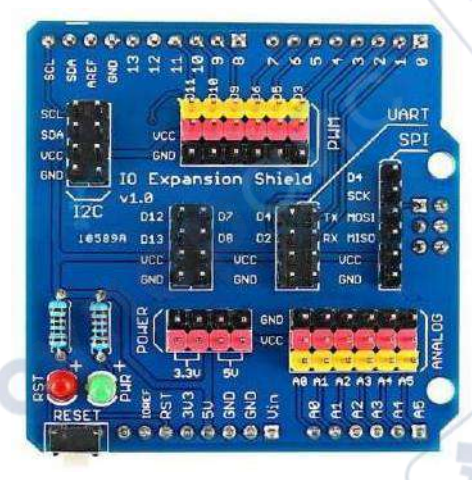

**Шилд** (**Shield**) даёт новые способности Arduino. Есть много разных шилдов: Motor shield для подключения моторов, LCD shield для LCD экрана, Ethernet shield для соединения с интернетом.

**HITEP** 

В нашем наборе есть **шилд расширения портов ввода/вывода** (**I**nput/**O**utput Expansion Shield). Каждому сенсору нужно минимум три провода: **сигнальный**, **питание** (Vcc, 5V), **земля** (GND, Ground). Проблема в том, что у Arduino Mega четыре вывода 5V и четыре вывода GND. Получается можно подключить всего четыре сенсора и актуатора. Негусто, однако. На помощь

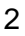

приходит IO Expansion Shield. Он позволяет подключить шестнадцать сенсоров и актуаторов, удобно группирует выводы UART и SPI, а ещё на нём есть кнопка перезагрузки контроллера и светодиодная индикация.

**Vrepoin** 

cyre

**Hre** 

## Сенсоры Arduino

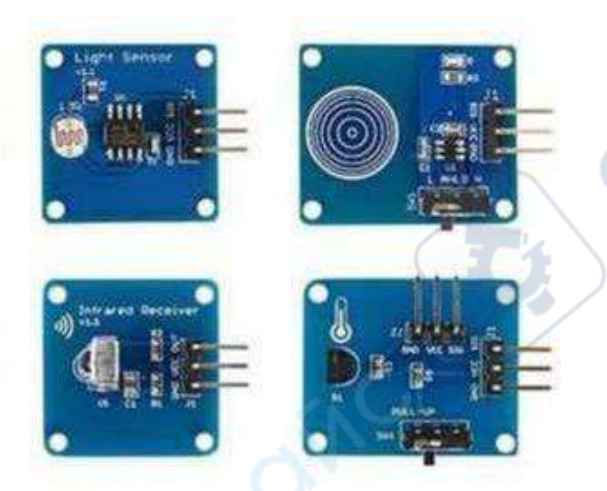

**Сенсоры,** или по-другому, **датчики**, помогают Arduino изучать мир. Сенсор нажатия уведомит плату, что на него нажали, а датчик влажности почвы сообщит о том, что пора полить цветы.

**Vrep** 

Рассмотрим подробнее некоторые из них.

#### Датчик температуры DS18B20

DS18B20 – один из наиболее распространенных цифровых температурных датчиков.

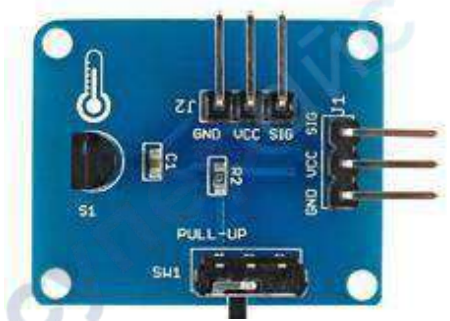

Характеристики:

- Возможность подключения нескольких датчиков через одну линию связи.
- Широкий диапазон измерения температуры -55 … + 125 °C.
- Погрешность не превышает 0,5 °C в диапазоне -10 ... +85 °C.
- Возможность получать питание непосредственно от линии связи. Напряжение питания в пределах 3,0 В … 5,5 В.
- Разрешение термометра выбирается пользователем в диапазоне от 9 до 12 бит.

Для легкой установки используются винты м2.

#### Светочувствительный датчик

Светочувствительный датчик - представляет собой электронный модуль на основе фоторезистора 5528 для определения интенсивности окружающего света.

cyre

**Vre** 

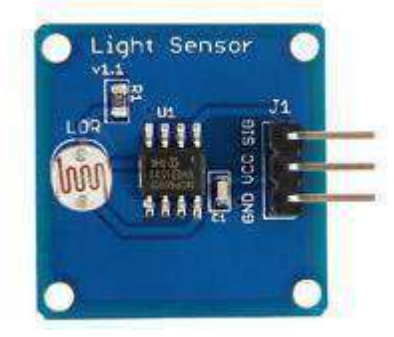

Характеристики:

- Напряжение питания 2,7 … 5,5 В.
- Для легкой установки используются винты м2.

### Датчик влажности почвы

Модуль влажности почвы используется для определения влажности земли, в которую он погружен. Зачастую используется для автоматизации процесса полива домашних или садовых растений.

2

Inep

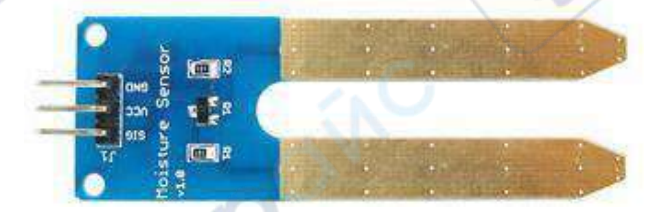

#### Характеристики:

- Напряжение питания: 3.3-5 В;
- Ток потребления 35 мА;
- Выход: цифровой и аналоговый;
- Для легкой установки используются винты м2.

Модуль с часами реального времени

DS1307 – распространенная модель модуля часов реального времени предназначенная для отслеживания времени и даты. Часы информируют о секундах, минутах, часах, дне недели, дате, месяце, годе. В случае отключения или падения напряжения на главной шине питания, DS1307 продолжает работать от резервного источника питания – батарейки. Таким образом,

работа модуля не прерывается, и когда на основную схему будет подано питание, микроконтроллер получит актуальные время и дату.

Модуль может быть использован в таких проектах на Ардуино, как полив растений, будильник, сигнализация и др.

nep

nep

cyre

cyne

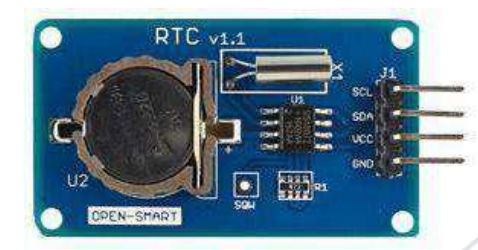

## Актуаторы Arduino

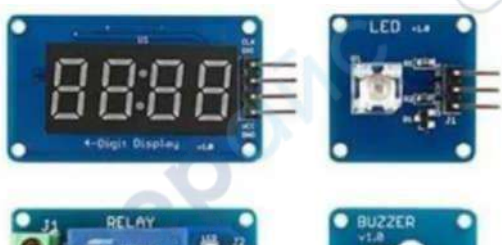

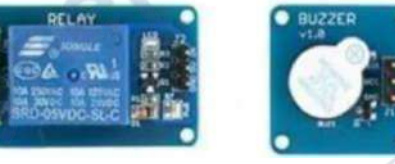

**Актуаторы** выполняют команды Arduino. Это моторы, экраны, пьезопищалки и переключатели. В общем всё, что крутится, светится, показывает, защелкивается и жужжит.

#### Светодиодныймодуль

Мигание светодиодом на Arduino – как правило, первый проект, который выполняют начинающие ардуинщики. Так как светодиоды - это самый простой способ визуализировать процесс работы какой-либо программы на Arduino.

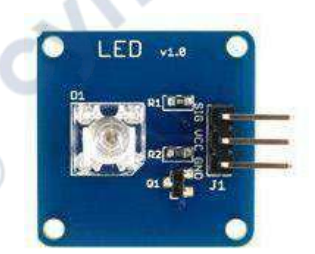

#### Особенности модуля:

- Низкое энергопотребление
- Источник питания может быть 3,3~5,5 В постоянного тока
- Для легкой установки используются винты м2.

#### 4-значный дисплей

Светодиодный четырехразрядный семисегментный индикатор используется для вывода времени или других числовых значений с датчиков в готовых проектах на Ардуино. Дисплей содержит четыре семисегментных индикатора с общим анодом, а также имеет разделительные точки для вывода времени.

**Are** 

**Jre** 

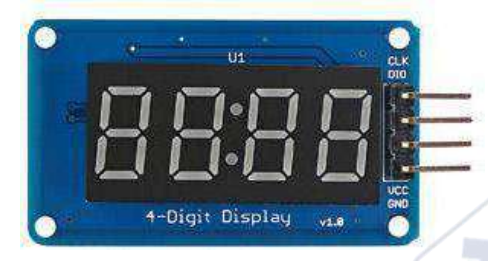

Характеристики:

- Напряжение питания  $3.3 5.5$  В.
- Ток потребления 0.2 80 мА.
- Размер индикаторов 0.36 дюйма.
- Для легкой установки используется 4 винта м2.

#### Активный зуммер

Активный зуммер, который также называют пищалкой – простой и широко применяемый модуль для воспроизведения звука в игрушках, телефонах, часах, таймерах и т.д. Для получения звука на вход модуля необходимо просто подать +5 В.

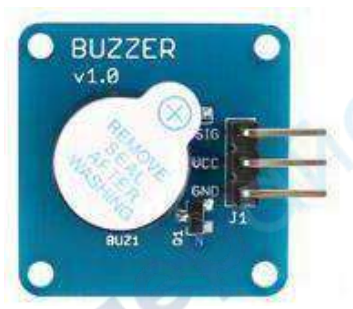

#### Реле

Реле позволяет управлять высокомощным оборудованием, работающим в режимах с относительно большими для Arduino токами или напряжениями.

nep

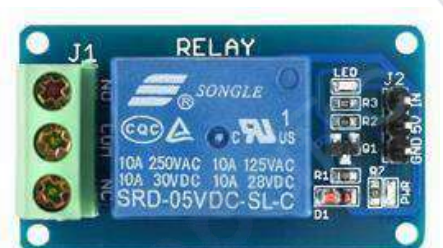

#### Характеристики:

- Потребляемая мощность 5В.
- Коммутируемая нагрузка AC250V 10A, DC30V 10A;<br>• Размер 42\*24\*20 мм.<br>• Вес 15г.<br>единительные провода
- Размер 42\*24\*20 мм.
- $\bullet$  Bec-15r.

Соединительные провода

cymeromic

oynepoinc

 $\mathbb{R}^2$ 

Чтобы сенсоры могли передавать данные на плату, а актуаторы - принимать задания, нужен способ связи. Провода отлично подходят для этой задачи.

cyne

cyne

Под разные типы соединений идут разные провода. В Arduino Mega используются соединения 2.54 mm. Их также называют **пинами**.

oynepoinc

## Как установить Arduino IDE

Для Arduino Uno можно писать полезные программы, которые будут служить инструкцией для контроллера. Хорошие новости - Arduino будет выполнять всё, что написано в программе. Плохие новости - Arduino будет выполнять всё, что написано в программе. Arduino можно программировать на разных языках программирования. Наш выбор - **C++**. Поддержим труды дяди Страуструпа.

Проблема микроконтроллера в том, что он не понимает C++, но понимает **машинный код**. У людей проблема ровно наоборот. Для решения проблемы придуманы **компиляторы**. Компилятор переводит C++ в понятный контроллеру язык и загружает машинные инструкции на плату. Хардкорные кодеры делают это вручную, а мы воспользуемся **Arduino IDE**.

re

cyne

Для этого идем на сайт arduino.cc, выбираем подходящую версию, и скачиваем Arduino IDE. Кстати, в настройках можно установить русский язык.

**Uyrepoin** 

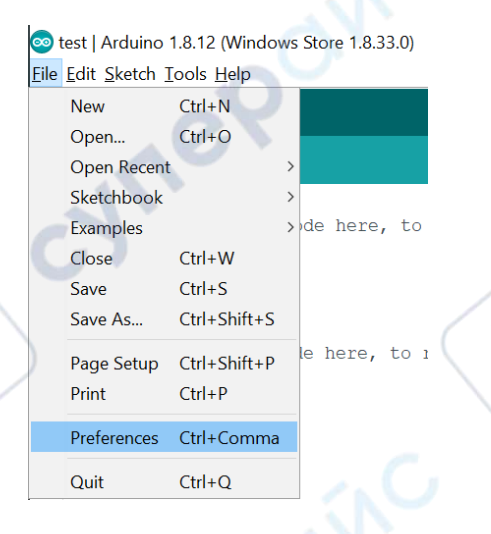

cymeromic

#### **File -> Preferences -> Editor Language**

Если скачивать Arduino IDE не хочется, можно программировать в Arduino Web Editor, там нужно зарегистрироваться и скачать Arduino Create Plugin.

## Как загрузить первую программу

Для начала нужно установить Arduino IDE. Для этого идем на сайт arduino.cc, выбираем подходящую версию для вашей операционной системы и скачиваем Arduino IDE.

## Downloads

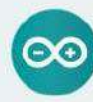

## Arduino IDE 1.8.13

The open-source Arduino Software (IDE) makes it easy to write code and upload it to the board. This software can be used with any Arduino board.

Refer to the Getting Started page for Installation instructions.

**DOWNLOAD OPTIONS** 

Windows Wn 7 and newer Windows ZIP file

Windows app Win 8.1 or 10 Get Linux 32 bits Linux 64 bits Linux ARM 32 bits Linux ARM 64 bits

**Are** 

cyne

Mac OS X 10.10 or newer

**Vre** 

Кстати, в настройках можно установить русский язык.

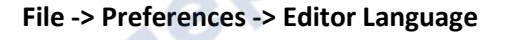

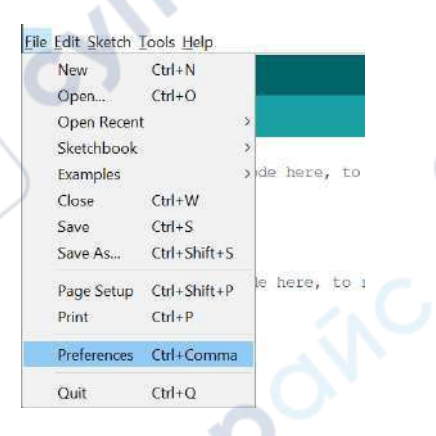

cymep

Если скачивать Arduino IDE не хочется, можно программировать в Arduino Web Editor, там нужно зарегистрироваться и скачать Arduino Create Plugin.

Arduino IDE установили, теперь можно создать и загрузить первую программу. Обычно, когда изучаешь новый язык программирования, первым делом нужно запустить программу "Hello World!". "Hello World!" мира Arduino - помигать светодиодом на плате.

В Arduino IDE есть готовые примеры с кодом. В любой непонятной ситуации можно воспользоваться кусочком хорошего кода от создателей Arduino. Нам нужен пример **Blink:** 

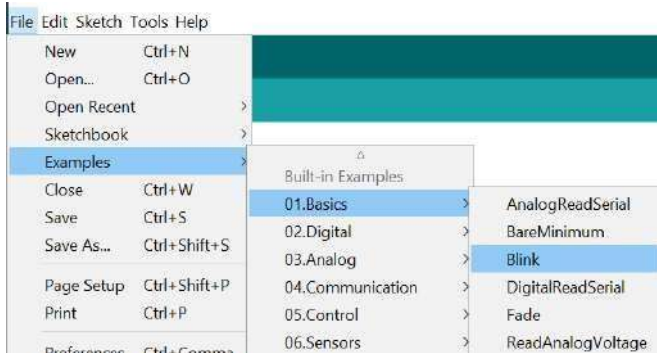

Во вкладке **Tools** выбираем тип платы. В нашем случае - **Arduino Mega**, но если у вас другая плата, то выбираем её.

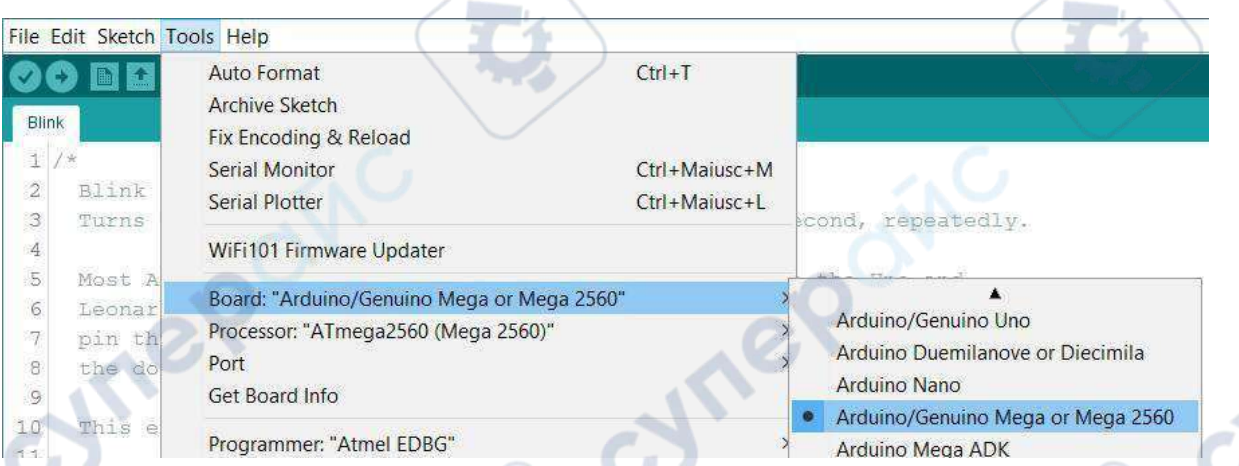

re

Теперь, когда код готов к запуску, нужно подключить **Arduino Mega** через USB кабель к компьютеру. Если всё сделать правильно, здесь появится новая запись:

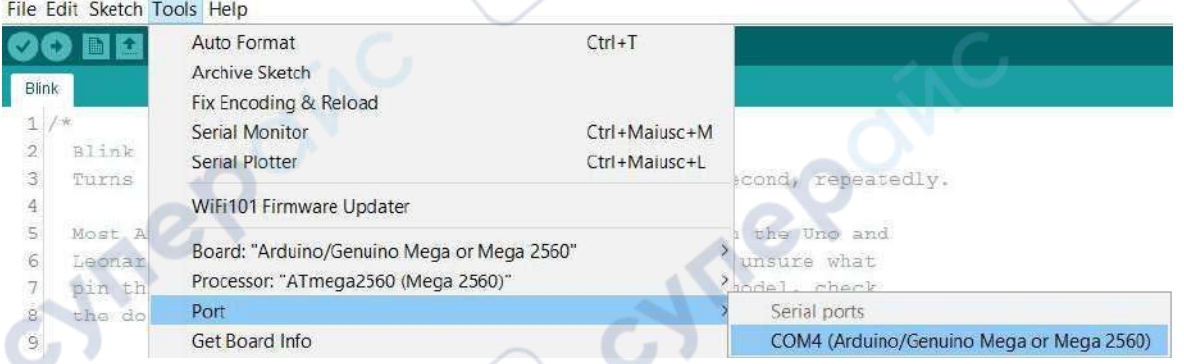

С настройками подключения платы разобрались, теперь можно загружать программу. Смело жмём на стрелочку. Стрелочка скомпилирует и загрузит программу на микроконтроллер, галочка - скомпилирует, но загружать не будет.

File Edit Sketch Tools Help

cyne

**Upload Using Programmer**